# IPCC/ICM サーバ ベスト プラクティスのチェッ クリスト

## 目次

[はじめに](#page-0-0) [前提条件](#page-0-1) [要件](#page-0-2) [使用するコンポーネント](#page-0-3) [表記法](#page-1-0) [チェックリスト](#page-1-1) [ICM 設定](#page-1-2) [ネットワーク構成](#page-1-3) <u>[ネットワーク インターフェース カード\(NIC\)設定](#page-2-0)</u> [サード パーティ 設定および設定](#page-2-1) [推奨事項のトレース](#page-3-0) [関連情報](#page-3-1)

## <span id="page-0-0"></span>はじめに

このチェックリストの目的は、Cisco Unified Contact Center(UCC)および Cisco Unified Intelligent Contact Management (ICM)製品の呼処理に関する問題を引き起こす既知の問題を排 除することです。このチェックリストを実行し、Cisco Technical Assistance Center (TAC)に [情報を提供します。](//www.cisco.com/en/US/support/tsd_cisco_worldwide_contacts.html)

## <span id="page-0-1"></span>前提条件

## <span id="page-0-2"></span>要件

次の項目に関する知識が推奨されます。

- Cisco ICM エンタープライズおよびホストされた版
- Cisco UCC エンタープライズおよびホストされた版
- Cisco Customer Response Solutions (CRS)
- 以前 Cisco Internet Service Node (ISN)として知られている Cisco カスタマ 音声ポータル (CVP)、
- Cisco CallManager
- Microsoft Windows

<span id="page-0-3"></span>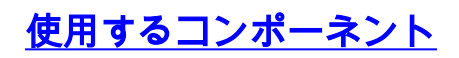

このドキュメントの情報は、次のソフトウェアとハードウェアのバージョンに基づくものです。

- Cisco ICM/UCC バージョン 4.6.2 および それ 以降
- Microsoft Windows 2000
- Microsoft Windows 2003

本書の情報は、特定のラボ環境にあるデバイスに基づいて作成されたものです。 このドキュメン トで使用するすべてのデバイスは、初期(デフォルト)設定の状態から起動しています。 稼働中 のネットワークで作業を行う場合、コマンドの影響について十分に理解したうえで作業してくだ さい。

#### <span id="page-1-0"></span>表記法

ドキュメント表記の詳細は、『[シスコ テクニカル ティップスの表記法』](//www.cisco.com/en/US/tech/tk801/tk36/technologies_tech_note09186a0080121ac5.shtml)を参照してください。

## <span id="page-1-1"></span>チェックリスト

#### <span id="page-1-2"></span>ICM 設定

このチェックリストの項目を検討して下さい:

- 1. どんなソフトウェア・バージョンが使用されますか。
- 2. あらゆる ICM コンフィギュレーション変更がありますか。
- 3. Yes の場合は、何が変更しますか。
- 4. これらの変更は ICM 管理者によって確認されますか。
- 5. [dumpcfg 管理 ツールはコ](//www.cisco.com/en/US/products/sw/custcosw/ps1001/products_tech_note09186a00806919d8.shtml)ンフィギュレーション変更をキャプチャしますか。
- 6. Yes の場合は、このチェックリストを TAC にこの情報に与えて下さい。

#### <span id="page-1-3"></span>ネットワーク構成

このチェックリストの項目を検討して下さい:

- 1. あらゆるネットワーク インフラストラクチャ変更がありますか。
- 2. Yes の場合は、何が変更しますか。
- 3. これらの変更はネットワーク管理者によって確認されますか。
- ネットワークを解決するためにこれらのベースライン ステップを完了して下さい:
	- すべてのスイッチ、ルータおよび回線を表示する最新、正確なネットワーク図を要求して下 1. さい。
	- 設定でホスト名に IP アドレス リゾリューションは適切であることを確認するために名前を 2. 使用する場合私用および私用の高さのアドレスが含まれている、また 1.をホストするホスト 2 からの反転は tracert を「名指しで」行いますホスト 1 からの [Trace Route ユーティリテ](//www.cisco.com/en/US/products/sw/custcosw/ps1001/products_tech_note09186a00800ad545.shtml) [ィ](//www.cisco.com/en/US/products/sw/custcosw/ps1001/products_tech_note09186a00800ad545.shtml)(tracert)からの出力を 2 をホストするために提供します。
	- すべてのプライベート ネットワーク ネットワーク スイッチおよび IP ルータから出力され 3. る [show tech-support を提](//www.cisco.com/en/US/docs/ios/fundamentals/command/reference/cf_s2.html#wp1013550)供します。
	- 4. <u>[show tech-support](//www.cisco.com/en/US/docs/ios/fundamentals/command/reference/cf_s2.html#wp1013550)</u> 出力では、サービス品質(QoS)が<u>[ソリューション リファレンス ネット](//www.cisco.com/en/US/netsol/ns818/networking_solutions_program_home.html)</u> [ワーク デザイン\(](//www.cisco.com/en/US/netsol/ns818/networking_solutions_program_home.html)SRND)に記述されているようにきちんと有効に なることを確認して下 さい。

#### <span id="page-2-0"></span>ネットワーク インターフェース カード(NIC)設定

次の手順を実行します。

- デュプレックスの不一致エラーを防ぐために NIC 設定およびスイッチポートすべてが適切 1. にコードされることを確認して下さい。 これらの設定の 1 つは使用されてなります:100 Mb NIC — 100/Full に NIC およびスイッチを両方設定 して下さい。100 Mb は 100 Mb に switch — NIC およびスイッチを両方設定 しました。100 Mb NIC および 100 Mb は 100/Full に switch — NIC およびスイッチを両方設定 しました。両方ともオート/オートに設定 されるよ うにギガビット NIC およびギガビットは switch —します。Avaya — NIC 速度が MAP-D の それと一致するようにして下さい。
- 2. NIC バインディングの順序が私用の上に目に見えるために正しく設定 されることを確認し て下さい。
- 3. NIC 団結が無効に なることを確認して下さい。これらのタスクの完了に関する詳細につい てはこの資料を参照して下さい:[Cisco ICM/IPCC エンタープライズ及びホストされた版のた](//www.cisco.com/en/US/docs/voice_ip_comm/cust_contact/contact_center/icm_enterprise/icm_enterprise_7_0/installation/guide/Upgrade_Guide.pdf) [めのガイドをアップグレードして下さい](//www.cisco.com/en/US/docs/voice_ip_comm/cust_contact/contact_center/icm_enterprise/icm_enterprise_7_0/installation/guide/Upgrade_Guide.pdf)

#### <span id="page-2-1"></span>サード パーティ 設定および設定

次の手順を実行します。

- 超スレッディングが Windows 2000 サーバのために無効に なることを確認して下さい。 詳 1. 細については、[『Field Notice: FN-62518 - Hyperthreading の Media Convergence サーバ](//www.cisco.com/en/US/ts/fn/620/fn62518.html) [は](//www.cisco.com/en/US/ts/fn/620/fn62518.html)詳細について[はコール処理失敗を経験するかもしれません有効に なりました。](//www.cisco.com/en/US/ts/fn/620/fn62518.html)
- サーバが Windows 2003 を動作する場合、TCP/IP SACK パッチが適用することを確認して 2. 下さい。 詳細については、『[Field Notice: FN は- 62508 - Unified Contact Center](//www.cisco.com/en/US/ts/fn/620/fn62508.html) [Enterprise/ホストされた、統一された Cisco Unified Intelligent Contact Management](//www.cisco.com/en/US/ts/fn/620/fn62508.html) [Enterprise/TCP/IP 私用パス ネットワーク障害を-詳](//www.cisco.com/en/US/ts/fn/620/fn62508.html)細については [Windows サーバ 2003 SP1](//www.cisco.com/en/US/ts/fn/620/fn62508.html) [ホストしました](//www.cisco.com/en/US/ts/fn/620/fn62508.html)。
- ネットワークが VirusScan を関連付けたまたはもう一つのアンチウィルス ソフトウェアが 3. 使用中かどうか確認して下さい。 それが使用中である場合、確認して下さい正しく設定さ れることを:オン アクセス スキャンは受信ファイルだけのために有効に する必要があります 。ドライブ スキャンは正常な営業時間の外のピークを過ぎた時間の間に、毎週起こる必要 があります。HST および EMS ファイルは除く必要があります。詳細については [Cisco](//www.cisco.com/en/US/docs/voice_ip_comm/cust_contact/contact_center/icm_enterprise/icm_enterprise_6_0/reference/guide/icme60sg.pdf) [Intelligent Contact Management ソフトウェア リリース 6.0\(0\)のためのセキュリティ 最良の](//www.cisco.com/en/US/docs/voice_ip_comm/cust_contact/contact_center/icm_enterprise/icm_enterprise_6_0/reference/guide/icme60sg.pdf) [方法を](//www.cisco.com/en/US/docs/voice_ip_comm/cust_contact/contact_center/icm_enterprise/icm_enterprise_6_0/reference/guide/icme60sg.pdf)参照して下さい。
- かどうかあらゆる IPCC システムコンポーネントのあらゆるサードパーティ ソフトウェア 4. アプリケーション実行確認した、それらがシステム不安定な状態の根本的な原因ではないこ とを確認しなさい。 詳細については[サード パーティソフトウェアおよびセキュリティ更新](//www.cisco.com/en/US/prod/collateral/voicesw/custcosw/ps5693/ps1844/product_bulletin_c25-455396.html) [プログラムの使用のための Cisco カスタマ連絡先 ソフトウェア ポリシーを参](//www.cisco.com/en/US/prod/collateral/voicesw/custcosw/ps5693/ps1844/product_bulletin_c25-455396.html)照して下さい 。
- 5. ロガー データベース設定を確認して下さい:ロガー データベースが適切に大きさで分類され ることを確認して下さい。どのパーティションがで SQL サーバ ファイルによってが常駐す るか判別して下さい。どの位メモリが SQL サーバのために専用である、そしてかどうかダ イナミックまたは固定であるか判別して下さい。詳細については [Cisco ICM 企業版リリース](//www.cisco.com/en/US/docs/voice_ip_comm/cust_contact/contact_center/icm_enterprise/icm_enterprise_6_0/maintenance/guide/icme60ag.pdf) [6.0\(0\) 管理 ガイドを](//www.cisco.com/en/US/docs/voice_ip_comm/cust_contact/contact_center/icm_enterprise/icm_enterprise_6_0/maintenance/guide/icme60ag.pdf)参照して下さい。
- ハードウェアすべてが資材 表に会うことを確認して下さい。 詳細は、次のドキュメントを 6.参照してください[。Cisco Intelligent Contact Management ソフトウェア リリース 7.0 \(0\)](//www.cisco.com/en/US/docs/voice_ip_comm/cust_contact/contact_center/icm_enterprise/icm_enterprise_7_0/user/guide/icm70bom.pdf)

[SR1 - SR4 及び 7.1 \(x\)資材 表](//www.cisco.com/en/US/docs/voice_ip_comm/cust_contact/contact_center/icm_enterprise/icm_enterprise_7_0/user/guide/icm70bom.pdf)[Cisco Intelligent Contact Management ソフトウェア リリー](//www.cisco.com/en/US/docs/voice_ip_comm/cust_contact/contact_center/icm_enterprise/icm_enterprise_6_0/user/guide/6.0_BOM.pdf) [ス 6.0\(0\) 資材 表](//www.cisco.com/en/US/docs/voice_ip_comm/cust_contact/contact_center/icm_enterprise/icm_enterprise_6_0/user/guide/6.0_BOM.pdf)

- すべての ICM のための EMSDisplaytoScreen 機能がレジストリによってゼロにそれをセッ 7. ト処理する確認し、ICM プロセス ウィンドウによって余分なメモリ使用量を防ぐためにプ ロセス ウィンドウすべてをことを最小化して下さい。 詳細については[トレースの上の回転](//www.cisco.com/en/US/products/sw/custcosw/ps1001/products_tech_note09186a008012a907.shtml) [を](//www.cisco.com/en/US/products/sw/custcosw/ps1001/products_tech_note09186a008012a907.shtml)参照して下さい。
- すべてのデバイスが同期されるようにするためにクロック 同期 最良の方法が使用されるこ 8. とを確認して下さい。 [Cisco IP Telephony クロック 同期を](//www.cisco.com/en/US/prod/collateral/voicesw/ps6788/vcallcon/ps556/prod_white_paper0900aecd8037fdb5.html)参照して下さ[い:](//www.cisco.com/en/US/prod/collateral/voicesw/ps6788/vcallcon/ps556/prod_white_paper0900aecd8037fdb5.html) 詳細については [最良の方法](//www.cisco.com/en/US/prod/collateral/voicesw/ps6788/vcallcon/ps556/prod_white_paper0900aecd8037fdb5.html)。

#### <span id="page-3-0"></span>推奨事項のトレース

これらのステップが問題を解決しない場合、更に問題を解決するためにトレースを加えることは 必要である場合もあります。 問題を解決するためにこれらの基本的なガイドラインを参照して下 さい:

- ICM トレース— ICM プロセスの特定のトレース レベルのための連絡先 [Cisco TAC。](//www.cisco.com/en/US/support/tsd_cisco_worldwide_contacts.html)
- IPCC トレース— <u>[IPCC 問題のトラブルシューティングの推奨されるトレースレベルを](//www.cisco.com/en/US/products/sw/custcosw/ps1844/products_tech_note09186a0080094b22.shtml)</u>参照し て下さい。
- CVP トレース— [CVP/ISN の推奨 される トレース レベルを](//www.cisco.com/en/US/products/sw/custcosw/ps1006/products_tech_note09186a008017a1bf.shtml)参照して下さい。
- CRS トレース— <u>[CRS バージョン 3.x および 4.0.x のための速いトレース ガイドをか](//www.cisco.com/en/US/products/sw/custcosw/ps1846/products_tech_note09186a008068838c.shtml)[設定、](//www.cisco.com/en/US/products/sw/custcosw/ps1846/products_tech_note09186a00801c6748.shtml)</u> [ビューおよび Cisco IPCC Express トレースを収集すること](//www.cisco.com/en/US/products/sw/custcosw/ps1846/products_tech_note09186a00801c6748.shtml)参照して下さい。

### <span id="page-3-1"></span>関連情報

- [Cisco サポート ツール 2.0 データシート](//www.cisco.com/en/US/prod/collateral/voicesw/custcosw/ps5693/ps5905/product_data_sheet0900aecd801b4669.html?referring_site=bodynav)
- [テクニカル サポートとドキュメント Cisco Systems](//www.cisco.com/cisco/web/support/index.html?referring_site=bodynav)